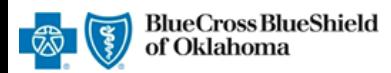

#### **Inpatient Request**

**Preauthorization IVR Caller Guide**

**800-672-2378**

*Aug. 2021*

**Hours of Availability: Monday – Friday 6:00 a.m. to 11:30 p.m. (CT); Saturday 6:00 a.m. to 6:00 p.m. (CT); Sunday – Closed 1 of 6**

• *Utilize your key pad when possible* • *Avoid using cell phones* • *Minimize background noise* • *Mute your phone when you are not speaking* • *Utilize your key pad when possible* • *Utilize your keypad when possible* • *Avoid using cell phones* • *Minimize background noise* • *Mute your phone when you are not speaking*

*This caller guide does not apply to Blue Cross Medicare Advantage (HMO)SM and Blue Cross Medicare Advantage (PPO)SM.*

# **1) Getting Started**

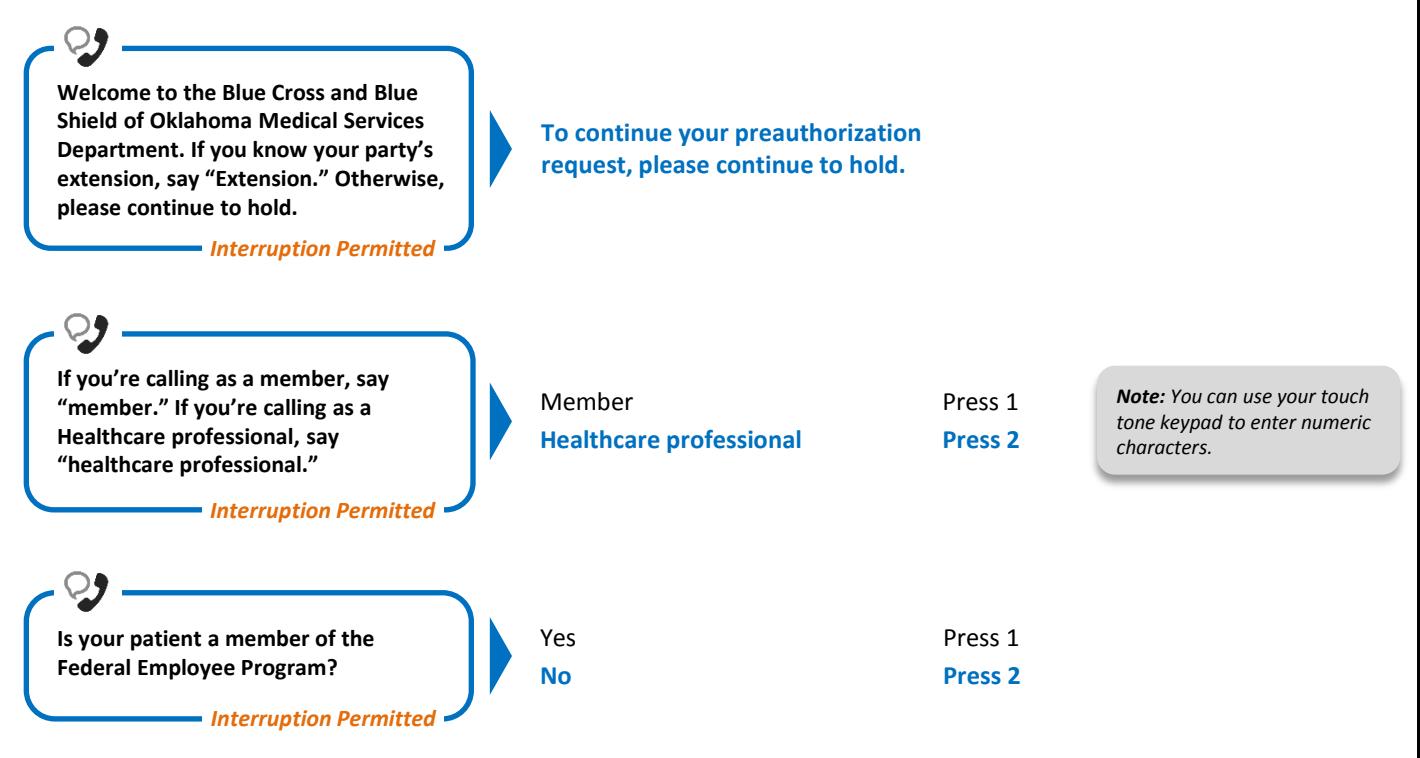

# **2) Preauthorization**

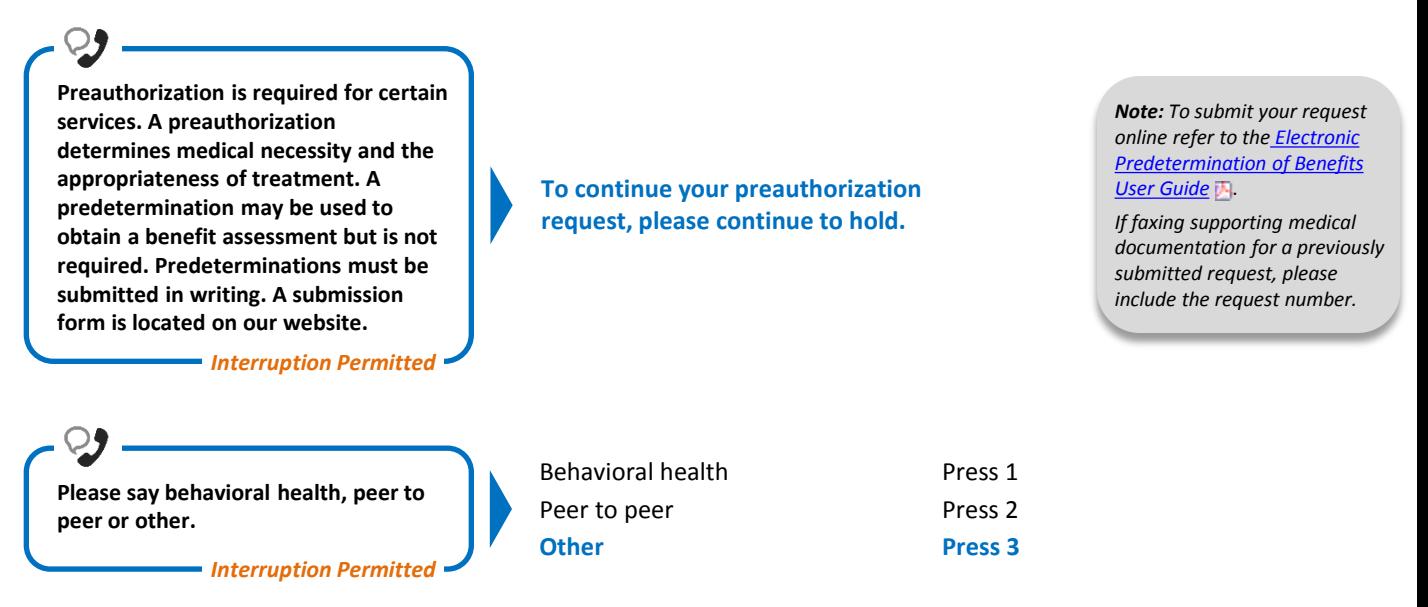

Blue Cross and Blue Shield of Oklahoma, a Division of Health Care Service Corporation, a Mutual Legal Reserve Company, an Independent Licensee of the Blue Cross and Blue Shield Association Blue Cross®, Blue Shield® and the Cross and Shield Symbols are registered service marks of the Blue Cross and Blue Shield Association, an association of independent Blue Cross and Blue Shield Plans.

# **Inpatient Request**

• *Utilize your key pad when possible* • *Avoid using cell phones* • *Minimize background noise* • *Mute your phone when you are not speaking* • *Utilize your keypad when possible* • *Avoid using cell phones* • *Minimize background noise* • *Mute your phone when you are not speaking* **Preauthorization IVR Caller Guide 2 of 6** Eligibility and benefits Claims **Preauthorization** Other services Press 1 Press 2 **Press 3** Press 4 **Say or enter your NPI number. Okay, what's your 10-digit billing National Provider ID?** *Situational: If the system does not recognize the NPI, you will be prompted for a tax ID. Interruption Permitted Note: Professional providers should use the rendering NPI of the individual who is providing services. Interruption Permitted* **Which can I help you with, eligibility and benefits, claims, preauthorization or other services? Okay, preauthorization. Excluding the three-character prefix, what's the subscriber ID?** *Situational: If multiple policies are found for your patient, you will be asked to provide their group number. Interruption Permitted* **Say or enter only the subscriber ID, excluding the three-character prefix.** *Note: Alpha and numeric characters may be entered by touch tone keypad. The Alpha Touch Tone reference guide is available on [page 6](#page-5-0) for assistance with keying alpha characters. Interruption Permitted* **Is this for medical, behavioral health or chemical dependency services?** *Interruption Permitted* **Do you need to request authorization or check the status? Okay. Inpatient, outpatient, home or Medical** Behavioral Health Chemical Dependency **Press 1** Press 2 Press 3 **Request authorization** Check status **Press 1** Press 2 **Inpatient** Outpatient **Press 1** Press 2

*Interruption Permitted*

Home Referral Press 3 Press 4

**referral?**

# **Inpatient Request**

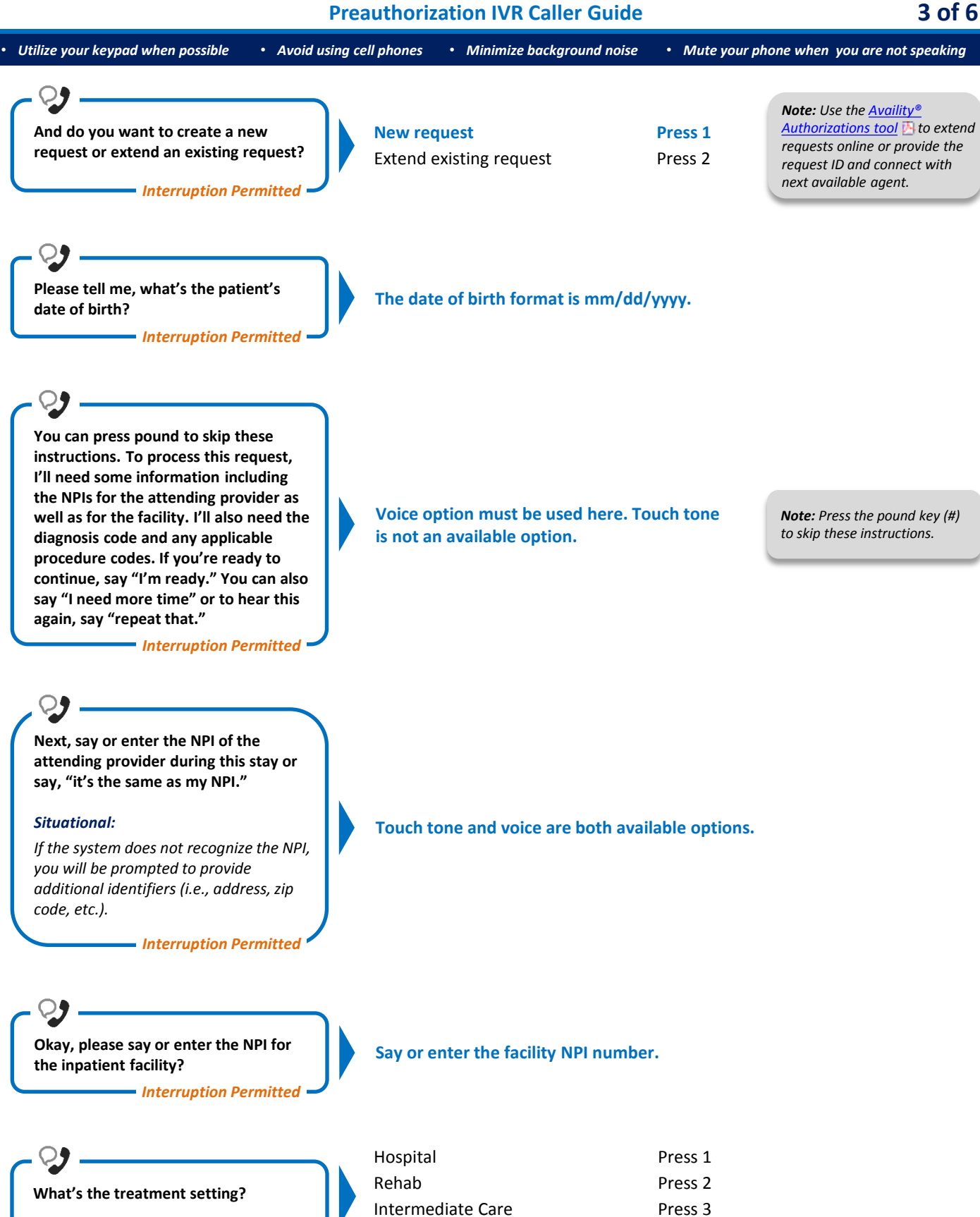

*Interruption Permitted*

Skilled Nursing Facility

Press 3 Press 4

### **Inpatient Request Preauthorization IVR Caller Guide 4 of 6**

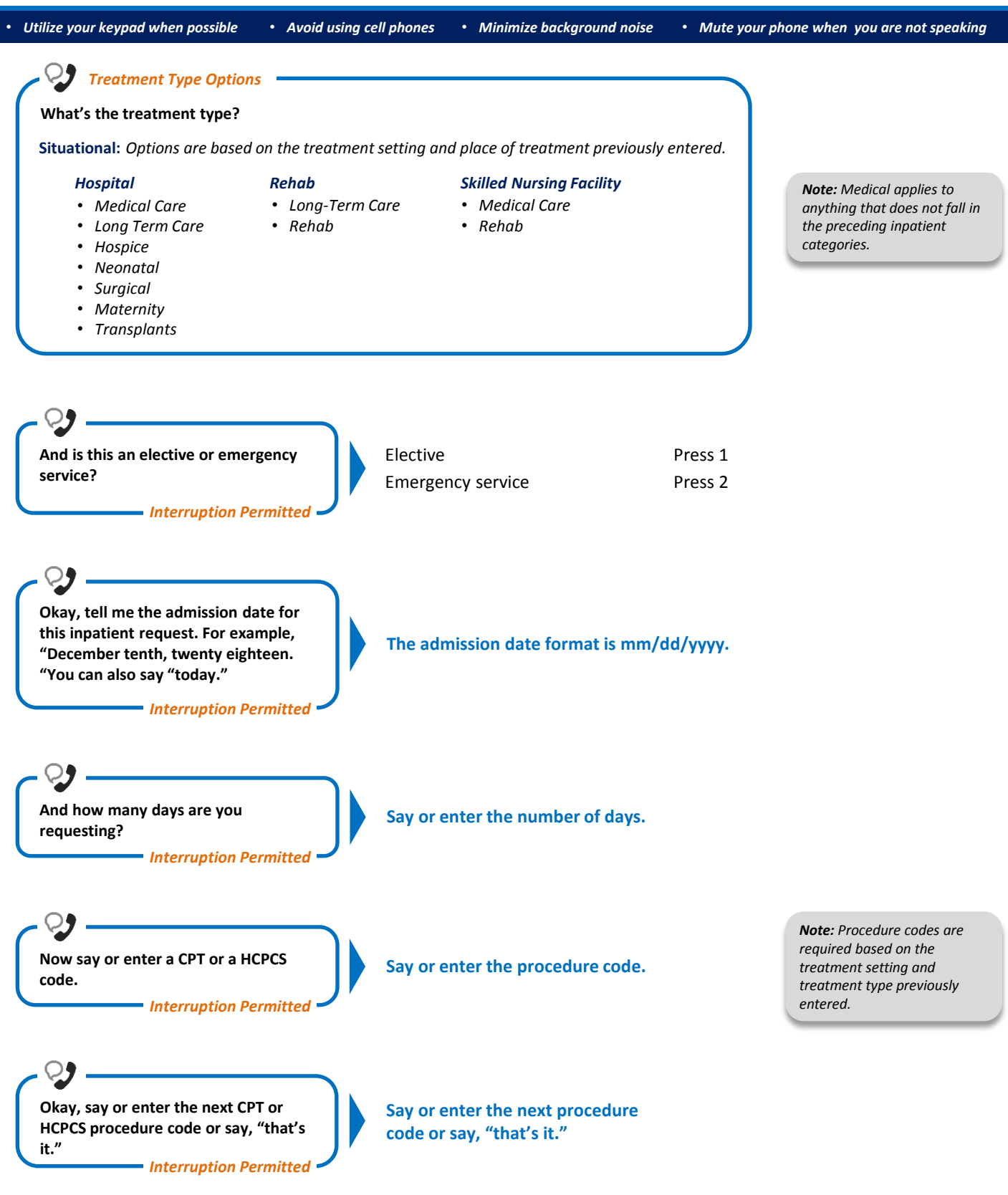

## **Inpatient Request Preauthorization IVR Caller Guide 5 of 6**

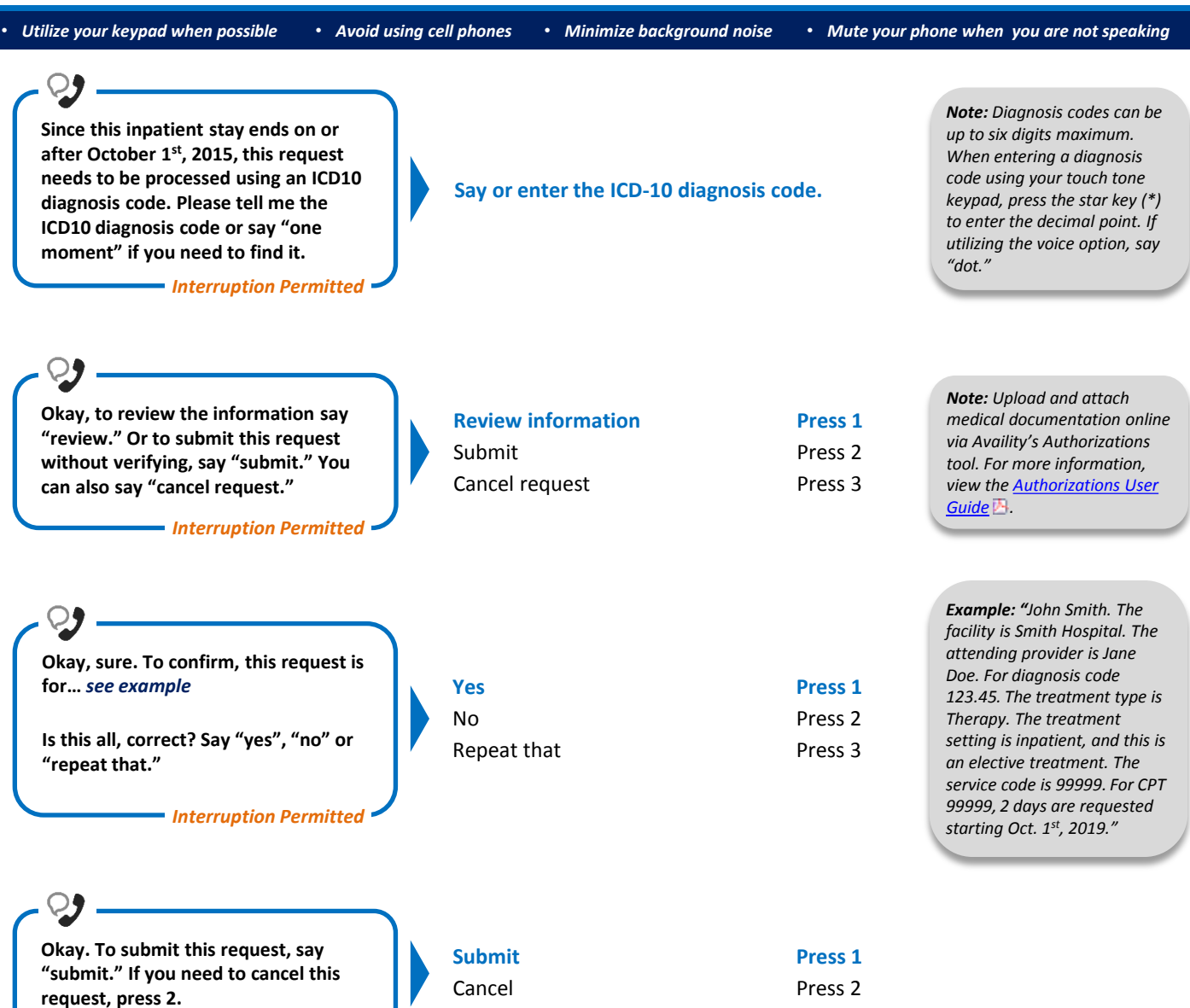

*Interruption Permitted*

• *Utilize your keypad when possible* • *Avoid using cell phones* • *Minimize background noise* • *Mute your phone when you are not speaking*

# • *Utilize your key pad when possible* • *Avoid using cell phones* • *Minimize background noise* • *Mute your phone when you are not speaking* **Alpha Touch-Tone Reference**

Alpha touch-tone is available as an alternative to voicing alpha-numeric mixed information.

To enter a **subscriber ID**, **group** or **claim number** containing alpha character(s):

- 1) Press the star key (\*) to begin a letter sequence
- 2) Press the number key containing the desired letter (*e.g.,* press 2 for A, B or C)
- 3) Press 1, 2, 3 or 4 to indicate the position the letter is listed on the selected key (*e.g.,* press \*21 to enter A)

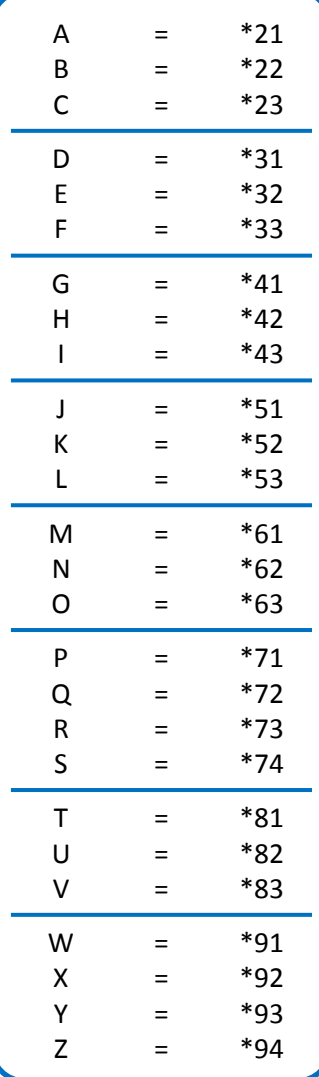

### **Group Number**

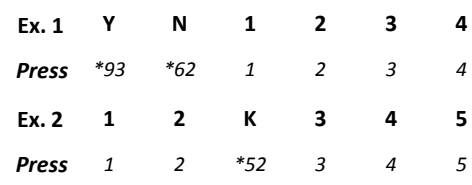

### **Subscriber ID**

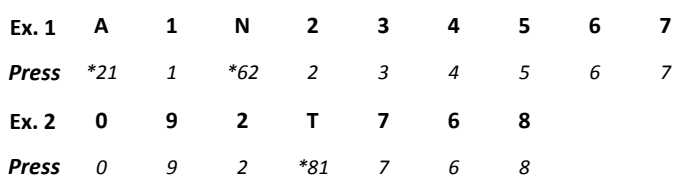

*Note: Exclude three-character prefix when entering the subscriber ID.*

#### **Claim Number**

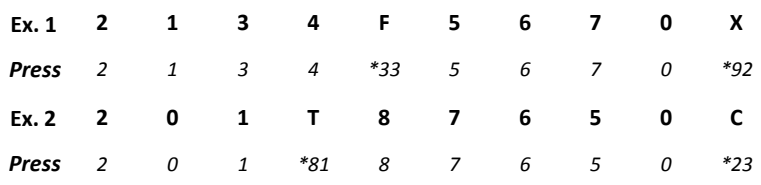

*Note: The claim number should be 13 digits.*

**Have questions or need additional education?** Email the [Provider Education Consultants.](mailto:PECS@bcbsok.com)

*Be sure to include your name, direct contact information and Tax ID or Billing NPI.* 

Please note that the fact a service has been preauthorized/pre-certified is not a guarantee of payment. Benefits will be determined once a claim is received and will be based upon, *among other things, the member's eligibility and the terms of the member's certificate of coverage applicable on the date services were rendered. Obtaining a benefit preauthorization is not a substitute for checking the patient's eligibility and benefits.* 

<span id="page-5-0"></span>Availity is a trademark of Availity, LLC, a separate company that operates a health information network to provide electronic information exchange services to medical professionals. Availity provides administrative services to BCBSOK. BCBSOK makes no endorsement, representations or warranties regarding any products or services provided by third party vendors such as Availity. If you have any questions about the products or services provided by such vendors, you should contact the vendor(s) directly.